IBM SPSS Statistics Server Versão 29

## *Instruções De Instalação Do Windows*

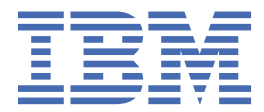

# Índice

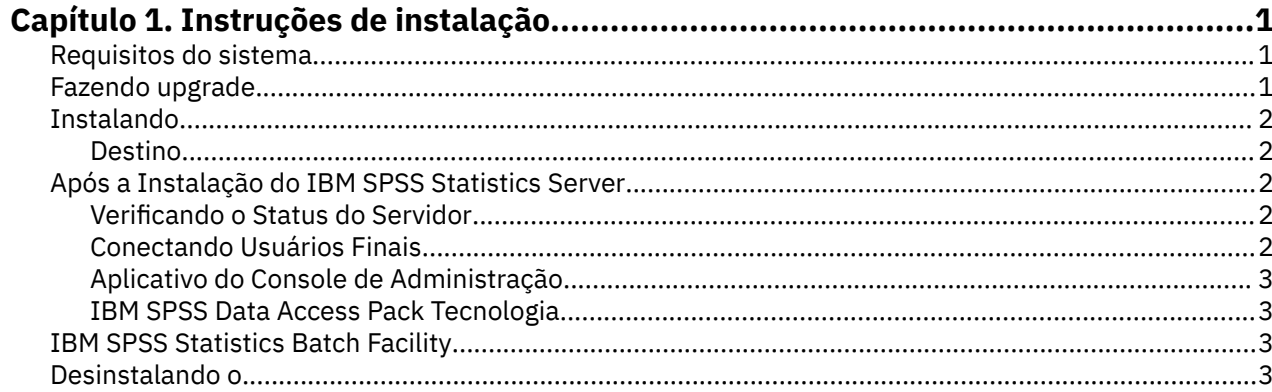

# <span id="page-4-0"></span>**Capítulo 1. Instruções de instalação**

As instruções a seguir são para instalação do IBM® SPSS Statistics Server versão 29.

## **Requisitos do sistema**

Para visualizar os requisitos do sistema para o IBM SPSS Statistics Server, acesse [https://www.ibm.com/](https://www.ibm.com/software/reports/compatibility/clarity/softwareReqsForProduct.html) [software/reports/compatibility/clarity/softwareReqsForProduct.html.](https://www.ibm.com/software/reports/compatibility/clarity/softwareReqsForProduct.html)

## **Fazendo upgrade**

Se você não tem atualmente o IBM SPSS Statistics Server instalado no computador de destino, pule para ["Instalando" na página 2](#page-5-0) . Se você tiver uma instalação no computador de destino, decida se deve:

• Substituir a versão atual. Você deve substituir a versão antiga se a nova versão for um release menor em comparação com a versão antiga. Você pode verificar se o release é menor olhando para as duas primeiras partes do número da versão. Se estes forem os mesmos da versão instalada, a nova versão é uma versão menor em comparação com a versão instalada. Por exemplo, se a nova versão for 28,0 e a versão antiga for 27.0.1, a nova versão é um release menor e você deve substituir a versão antiga.

*ou*

• Instale a nova versão além da sua versão atual. Você pode instalar a nova versão além da versão antiga se a nova versão for um release principal em comparação com a versão antiga. Por exemplo, se a nova versão for 28,0 e a versão antiga for 27.0.1, é possível instalar a nova versão, além da versão atual.

#### **Para Substituir a Versão Atual**

- 1. Faça backup do seu arquivo de configuração existente (*statisticsd.conf* ) para outro local. Você pode usar o console de administração para verificar o local do seu arquivo de configuração.
- 2. Você também deve fazer backup de arquivos de certificação de armazenamento de chaves do JRE (backup do conteúdo do diretório *../JRE/security/cacerts* ).
- 3. Remova a versão antiga. Siga os passos em ["Desinstalando o" na página 3.](#page-6-0)
- 4. Instale a nova versão. Siga os passos em ["Instalando" na página 2](#page-5-0).
- 5. Compare o seu arquivo de configuração antigo com o novo arquivo de configuração e transfira quaisquer configurações de opções que você deseja preservar no novo arquivo. Não substitua o novo arquivo pelo antigo.
- 6. Substitua os arquivos de certificação de armazenamento de chaves do JRE no diretório *../JRE/security/ cacerts* com os arquivos backed-up da etapa 2.

#### **Para Adicionar a Nova Versão**

- 1. Siga os passos em ["Instalando" na página 2](#page-5-0) , com os seguintes comentários.
- **Diretório de destino**. Instale a nova versão no local diferente da versão antiga.
- **Endereço IP**. Durante a instalação você será solicitado a inserir um endereço IP para o IBM SPSS Statistics Server usar. Você pode usar o mesmo endereço para ambas as versões.
- **Número da porta.** Use um número de porta diferente para a nova versão. Por padrão, um número de porta diferente é configurado para a nova versão.
- **Arquivos temporários**. Use o mesmo local de arquivo temporário para ambas as versões. Por padrão, o mesmo local é usado para ambas as versões.

<span id="page-5-0"></span>O número da porta e o local de arquivo temporário são especificados no console de administração. Consulte a seção *Consoles de Administração* do *Guia do Usuário do Gerenciador de Implantação* (incluído na ajuda para IBM SPSS Colaboração e Serviços de Implantação) para obter mais informações.

Sempre que instalar uma nova versão, certifique-se de distribuir o nome de host do produto IBM SPSS Statistics Server e o número da porta para os usuários finais.

## **Instalando**

O programa de Configuração instala os seguintes componentes:

- Um serviço do Windows que gerencia os pedidos de usuário final.
- Software que trata do acesso de dados e processamento estatístico .

**Nota:** IBM SPSS Statistics Server deve ser instalado em um disco rígido no computador no qual o programa de Configuração está em execução.

#### **Destino**

Você pode instalar em uma pasta de destino diferente, mas deve instalar no computador a partir do qual a configuração está sendo executada (não é possível instalar para um local de rede).

Se você estiver instalando no mesmo computador com outros produtos do Servidor, instale em um diretório *separado* . Não instale vários produtos do Servidor no mesmo diretório.

## **Após a Instalação do IBM SPSS Statistics Server**

Esta seção descreve algumas etapas necessárias e opcionais que você pode executar após a instalação. Ele não descreve todas as opções de configuração possíveis. Você pode encontrar informações sobre todas as opções de configuração no *Guia do administrador do IBM SPSS Statistics Server*.

#### **Verificando o Status do Servidor**

- 1. No computador em que instalou o IBM SPSS Statistics Server, selecione **Serviços** a partir das Ferramentas Administrativas no Painel de Controle.
- 2. Localize IBM SPSS Statistics Servidor 29.x na lista. Se o serviço não for iniciado, dê um duplo clique em seu nome e inicie-o na caixa de diálogo que aparecer. Note que se a inicialização do serviço estiver configurada para ser **Automática**, o serviço será iniciado automaticamente sempre que o computador for reiniciado.
- 3. Clique em **OK** para fechar a caixa de diálogo.

O IBM SPSS Statistics Server agora está pronto para aceitar conexões de usuários finais quando eles foram autorizados. Consulte o tópico "Conectando Usuários Finais" na página 2 para obter mais informações

#### **Conectando Usuários Finais**

Usuários finais se conectam ao IBM SPSS Statistics Server ao efetuar login a partir do software cliente. Consulte o *Guia do administrador do IBM SPSS Statistics Server* para obter uma descrição de como o software funciona e o que você precisa fazer para administrá-lo. Deve-se fornecer aos usuários finais as informações que eles precisam para se conectarem, incluindo o endereço IP ou o nome do host da máquina servidor.

#### **Arquivos de Exemplo**

Arquivos de exemplo são instalados no diretório de instalação do IBM SPSS Statistics Server . Eles estão disponíveis para usuários finais que se conectam ao Servidor e querem testar o software.

### <span id="page-6-0"></span>**Aplicativo do Console de Administração**

O aplicativo do console de administração é IBM SPSS Statistics Administration Console, que é instalado como parte de IBM SPSS Gerente de Implantação. O IBM SPSS Statistics Administration Console coleta e exibe informações sobre os produtos do servidor IBM Corp. . Ele também permite controlar e configurar o software do servidor, incluindo IBM SPSS Statistics Server. A documentação completa para o IBM SPSS Statistics Administration Console está incluída na seção *Consoles de Administração* do *Guia do Usuário do Gerenciador de Implantação* (incluído na ajuda para IBM SPSS Colaboração e Serviços de Implantação).

#### **IBM SPSS Data Access Pack Tecnologia**

IBM SPSS Statistics Server tem uma **arquitetura distribuída** que usa **ODBC** para acessar dados. Você pode usar o IBM SPSS Data Access Pack para acessar dados. IBM SPSS Data Access Pack está disponível para download ou a partir do DVD.

Para obter informações sobre as tecnologias de acesso a dados, incluindo informações sobre a escolha, instalação e implantação de uma tecnologia, consulte o *IBM SPSS Data Access Pack Instruções de instalação* .

Há informações adicionais na documentação online do DataDirect, que inclui versões do Adobe Acrobat de instruções detalhadas de instalação, informações de administração e guias de referência ODBC . Esses documentos são altamente recomendados se você planeja usar a tecnologia IBM SPSS Data Access Pack .

A documentação do produto do DataDirect para o Connect ODBC é incluída, por padrão, como parte da instalação do IBM SPSS Data Access Pack . O instalador cria a entrada IBM SPSS OEM Connect e ConnectXE para ODBC juntamente com as entradas para seus outros programas no menu Iniciar. A documentação do produto DataDirect é acessada a partir deste item de menu.

*Nota:* A documentação também pode ser acessada a partir da página inicial do DataDirect em [http://](http://www.datadirect.com) [www.datadirect.com](http://www.datadirect.com) .

## **IBM SPSS Statistics Batch Facility**

O IBM SPSS Statistics Batch Facility é um utilitário de processamento de lote incluído com o IBM SPSS Statistics Server. O IBM SPSS Statistics Batch Facility é destinado à produção automatizada de relatórios estatísticos. A produção automatizada fornece a capacidade de executar análises do IBM SPSS Statistics sem a intervenção do usuário.

O IBM SPSS Statistics Batch Facility é instalado automaticamente com o IBM SPSS Statistics Server.

Para obter informações sobre a administração do IBM SPSS Statistics Batch Facility, consulte o *Guia do administrador do IBM SPSS Statistics Server* .

## **Desinstalando o**

1. No menu Iniciar do Windows, escolha:

#### **Configurações** > **Painel de Controle**

- 2. A partir do Painel de Controle, escolha **Adicionar / Remover Programas**.
- 3. Clique no botão **Alterar ou Remover Programas** à esquerda, escolha IBM SPSS Statistics Server a partir da lista e clique em **Alterar / Remover**.

**Nota:** Se você tiver mais de uma versão do IBM SPSS Statistics Server instalada no computador, certifique-se de escolher a versão que deseja remover.

Uma mensagem será exibida quando a desinstalação estiver concluída. Isto pode levar alguns minutos.

IBM SPSS Statistics Server Versão 29: Instruções De Instalação Do Windows

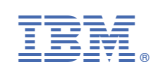